## Ambiente SciLab

## Processadores e Linguagens de Baixo Nível

## **Memória**

- Ciclo de Instrução
	- **L**ê instrução corrente
	- **Interpreta**
	- **Determina próxima instrução**
- Esta é a metáfora que um programador de linguagens de baixo nível deve seguir ao construir programas

Inconvenientes da Programação em Baixo Nível

- **Extremamente detalhada**
- Instruções refletem a arquitetura específica de cada computador
- **Programas em baixo nível não são portáteis**
- **Propensa a erros**

## Assemblers (Montadores)

- O processo de montagem manual de uma instrução escrita com mnemônicos foi feito pelos primeiros programadores, ainda na década de 40;
- No início dos anos 50 descobriu-se que um programa de imensa utilidade era um assembler: um programa que lê programas escritos com mnemônicos, e monta as instruções em binário para serem executadas por um computador.

## A Linguagem Fortran

- A idéia de usar programas para facilitar a programação foi adiante
- Em 1954 a linguagem FORTRAN foi proposta por um grupo da IBM
- O primeiro *compilador* um programa que traduz programas escritos em linguagem de alto nível para instruções de máquina – foi naturalmente escrito em assembler.
- A máquina era um IBM 704 um computador com 15K de memória

## Alguns Marcos das Linguagens de Programação

- $\blacksquare$  Existem literalmente milhares de linguagens de programação, como estas que descendem do Fortran:
	- 1959 Cobol
	- $\blacksquare$  1964 Basic
	- $1970 -$  Pascal
	- $1971 C$
	- $1983 C++$
	- $1991 -$  Python
	- $\blacksquare$  1995 Java
	- $1995 PHP$

**Existem ainda linguagens como LISP ou** Prolog que seguem outros paradigmas

## Matlab

- Inventado no fim dos anos 70 por Cleve Moler
- Lançado comercialmente em 1984 pela empresa MathWorks
- Voltado para engenheiros e cientistas
- Grande facilidade para o tratamento de matrizes (MatLab = Matrix Laboratory)
- E um *interpretador*, isto é, um programa que executa programas, por contraste com um compilador, que traduz um programa para instruções de máquina

## Scilab

- Desenvolvido desde 1990 por pesquisadores do INRIA e da École Nationale des Ponts et Chaussées (França)
- Muito semelhante ao MatLab e gratuito! **http://www.scilab.org**
- **E** É também um interpretador
- A linguagem e o sistema têm o mesmo nome, **Scilab**
- Atualmente na versão 5.3.1.

## A Linguagem Scilab

- Seu aprendizado exige uma postura paciente, pois envolve no início uma taxa inicial de memorização
- Também como nas linguagens naturais, a fluência vem com o uso

## O Ambiente Scilab

- Interpreta comandos e programas
- Oferece um editor para a construção de programas, o SciPad
- **Emite mensagens de erros relativos tanto à** obediência de comandos e programas às regras da linguagem como a problemas na exeçução, como divisão por zero
- O ambiente também requer familiarização para uso eficiente

## Tela Inicial Scilab

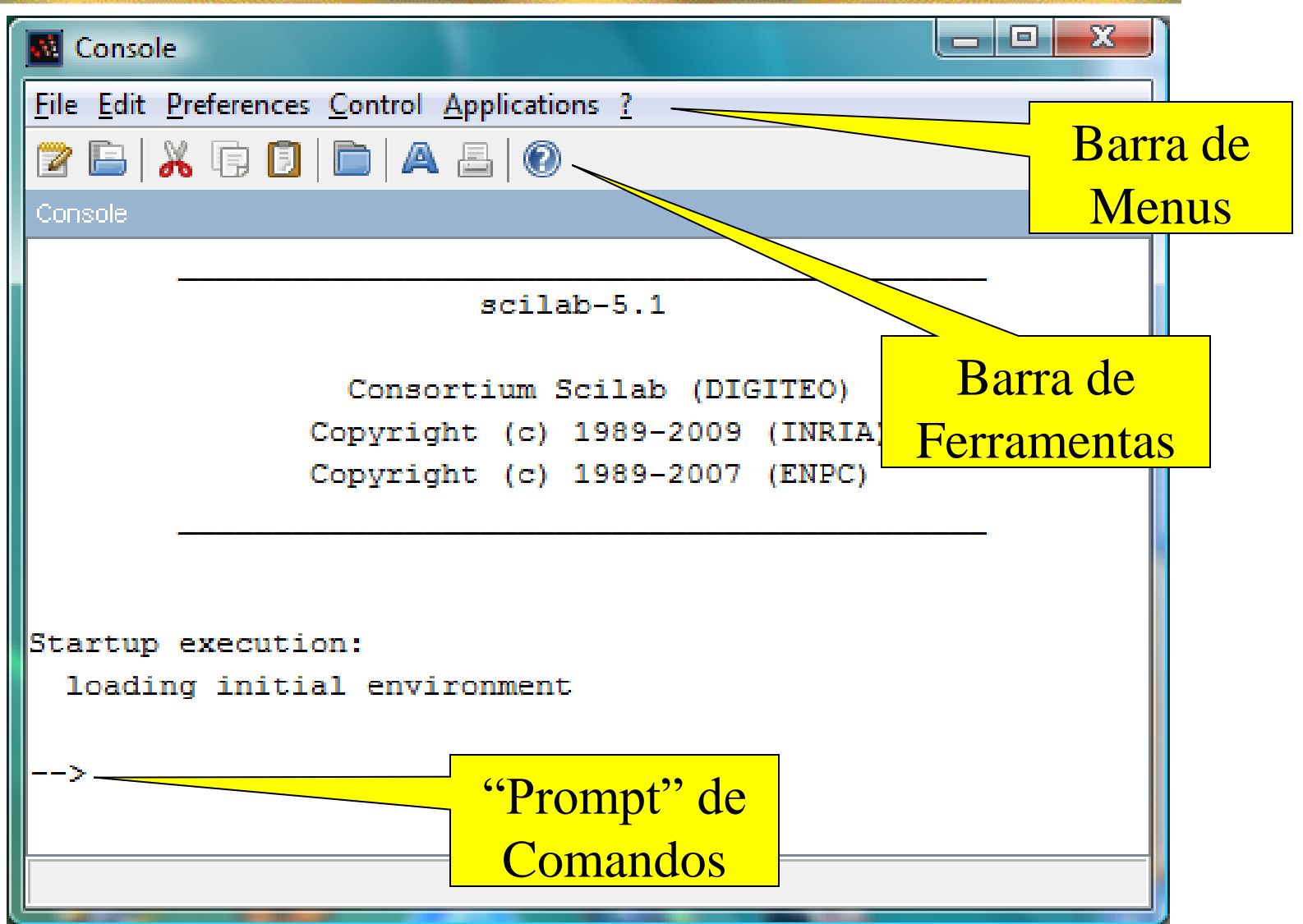

## Variáveis e Comandos de Atribuição – 1

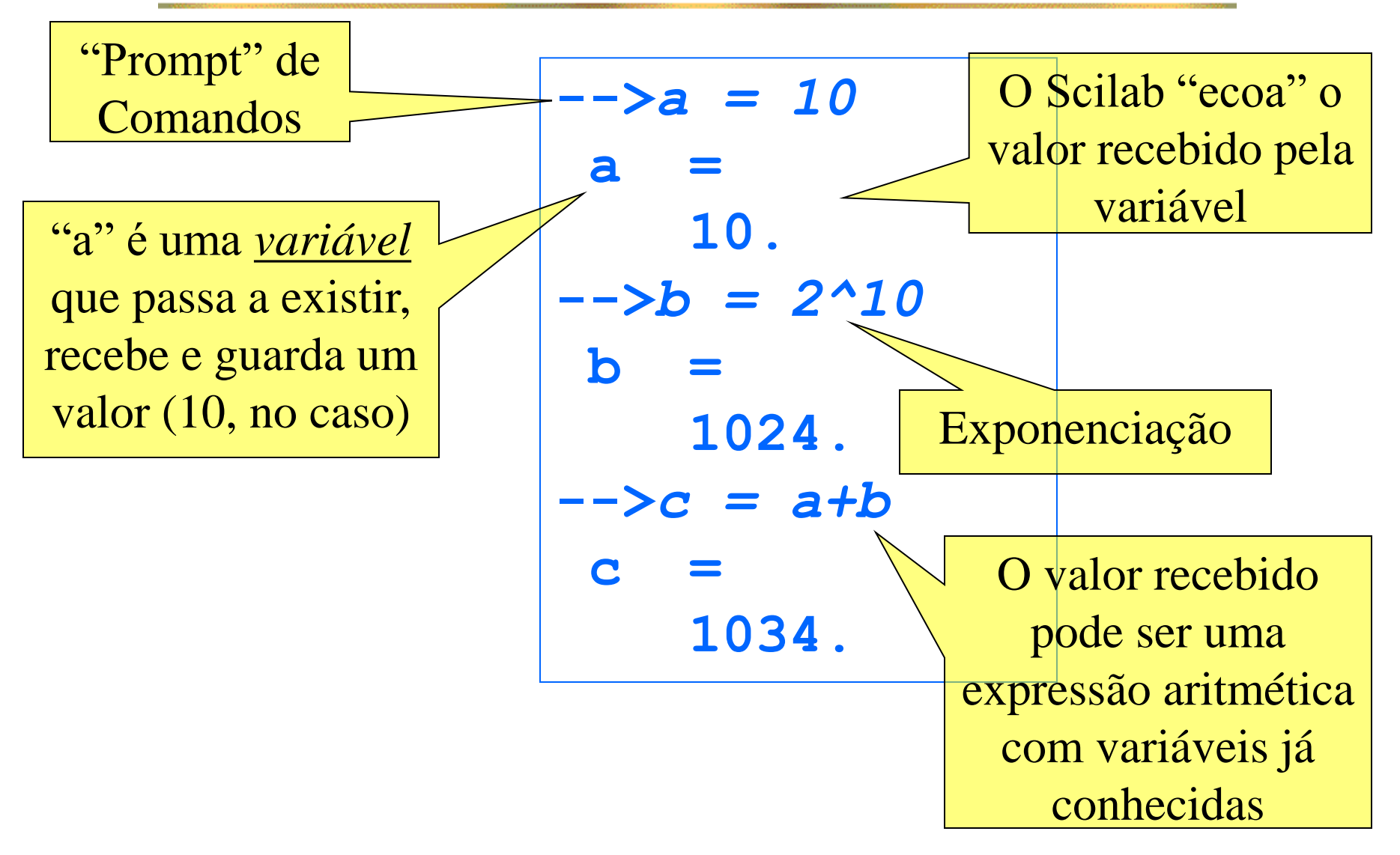

## Variáveis

- São nomes para espaços de memória gerenciados pelo Scilab
- O programador não precisa ter qualquer idéia de como isso é feito
- Variáveis têm seus nomes escolhidos pelo programador segundo algumas regras
	- O primeiro caractere do nome deve ser uma letra, ou qualquer caractere dentre '%', '\_', '#', '!', '\$" e "?'.
	- Os outros podem ser letras ou dígitos, ou qualquer caractere dentre '\_', '#', '!', '\$" e '?'

## Nomes de Variáveis

#### **N** Válidos:

- **a**, **A**, **jose**, **total\_de\_alunos**, **#funcionarios**
- **Não válidos** 
	- 1Aluno (o primeiro caractere é um algarismo)
	- **total de alunos** (tem espaços)
	- **José** (é acentuado)

## Comando de Atribuição

#### **E** Forma:

## <variável alvo> = <expressão>

- A <variável alvo>, se não existia, passa a existir
- Se existia, o valor anterior é perdido
- A <expressão> é calculada, e o resultado é atribuído à <variável alvo>
- O comando de atribuição é a construção básica de transformação de informação

## Variáveis e Comandos de Atribuição - 2

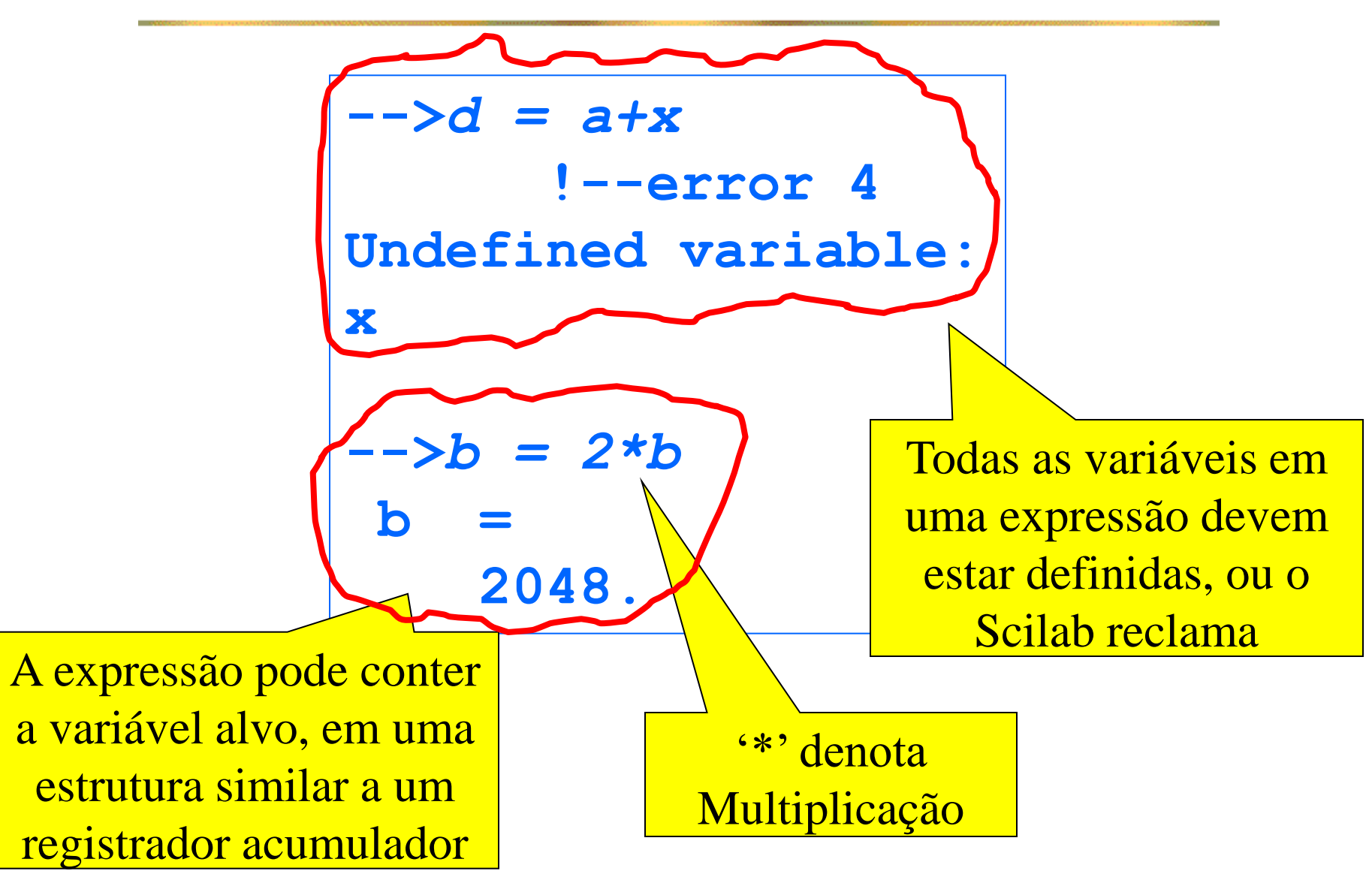

## Variáveis e Comandos de Atribuição – 3

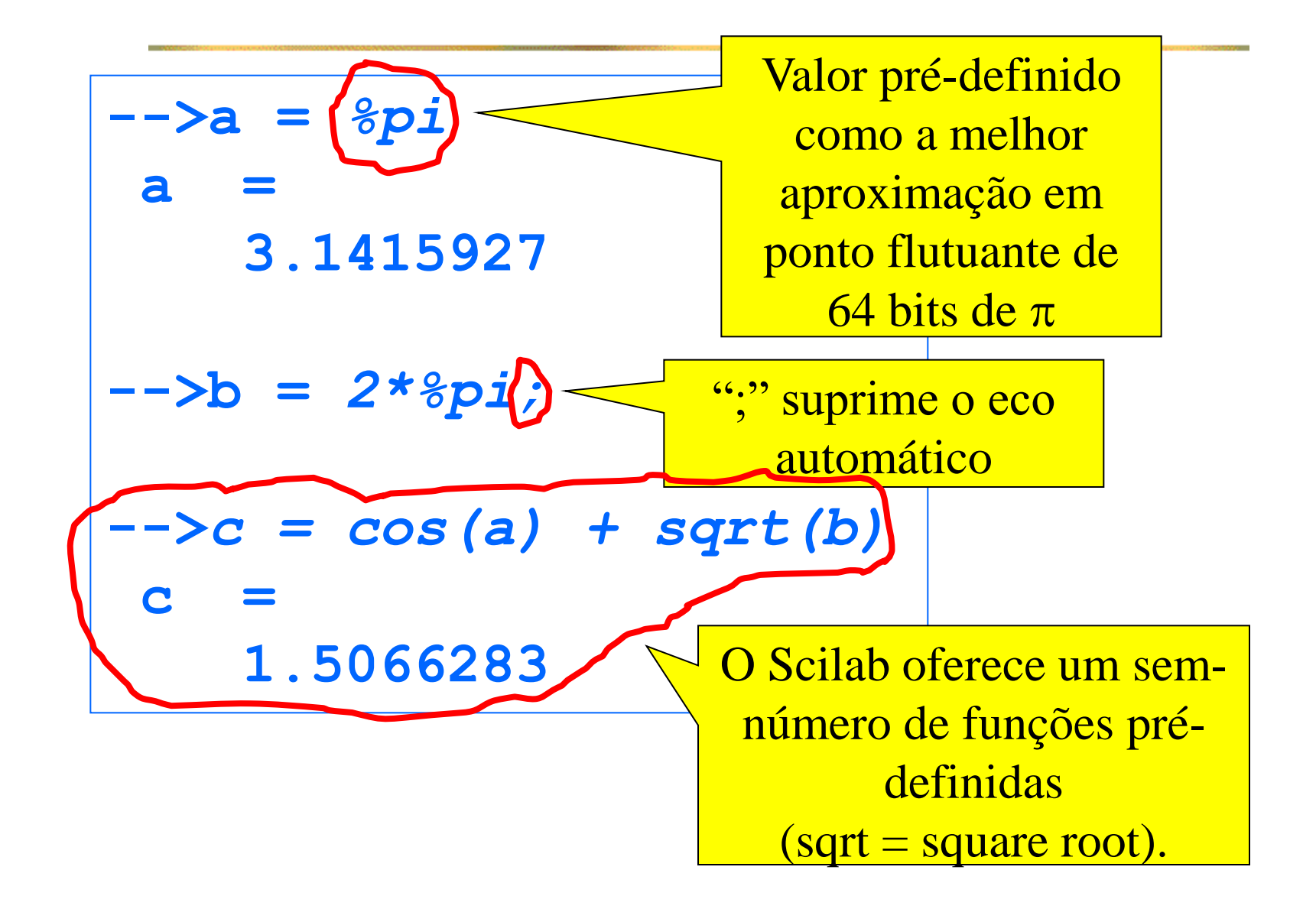

## Help - Funções Elementares do Scilab

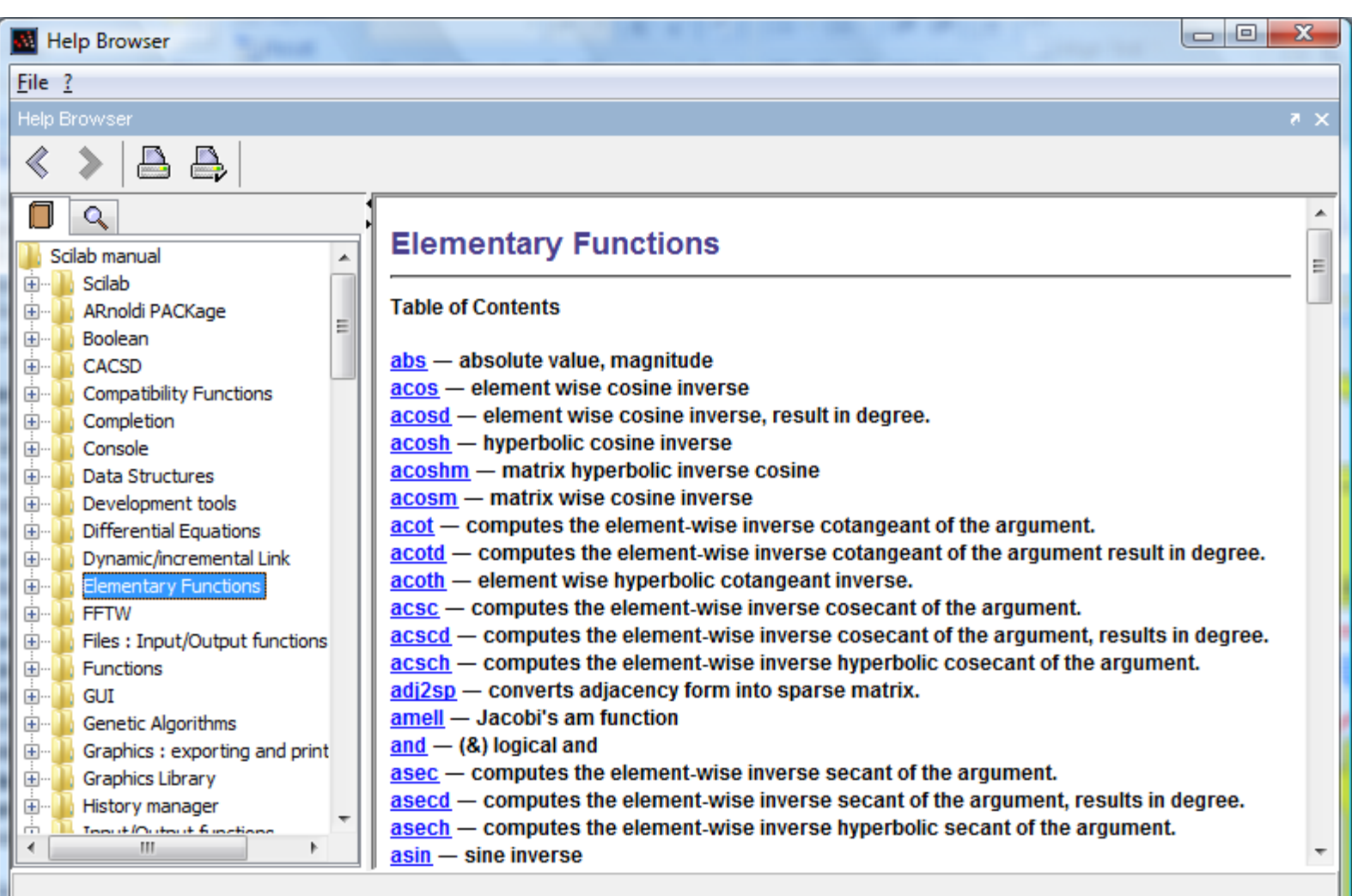

## Expressões Aritméticas

- Expressões podem ser arbitrariamente complicadas
- A ordem em que operadores são aplicados não é óbvia:

Qual valor o comando  $x = 2^x 3*4$  atribui a x,

$$
2^3.4 = 8.4 = 32
$$

ou

$$
2^{3.4} = 2^{12} = 4096
$$
?

## Prioridades entre Operadores

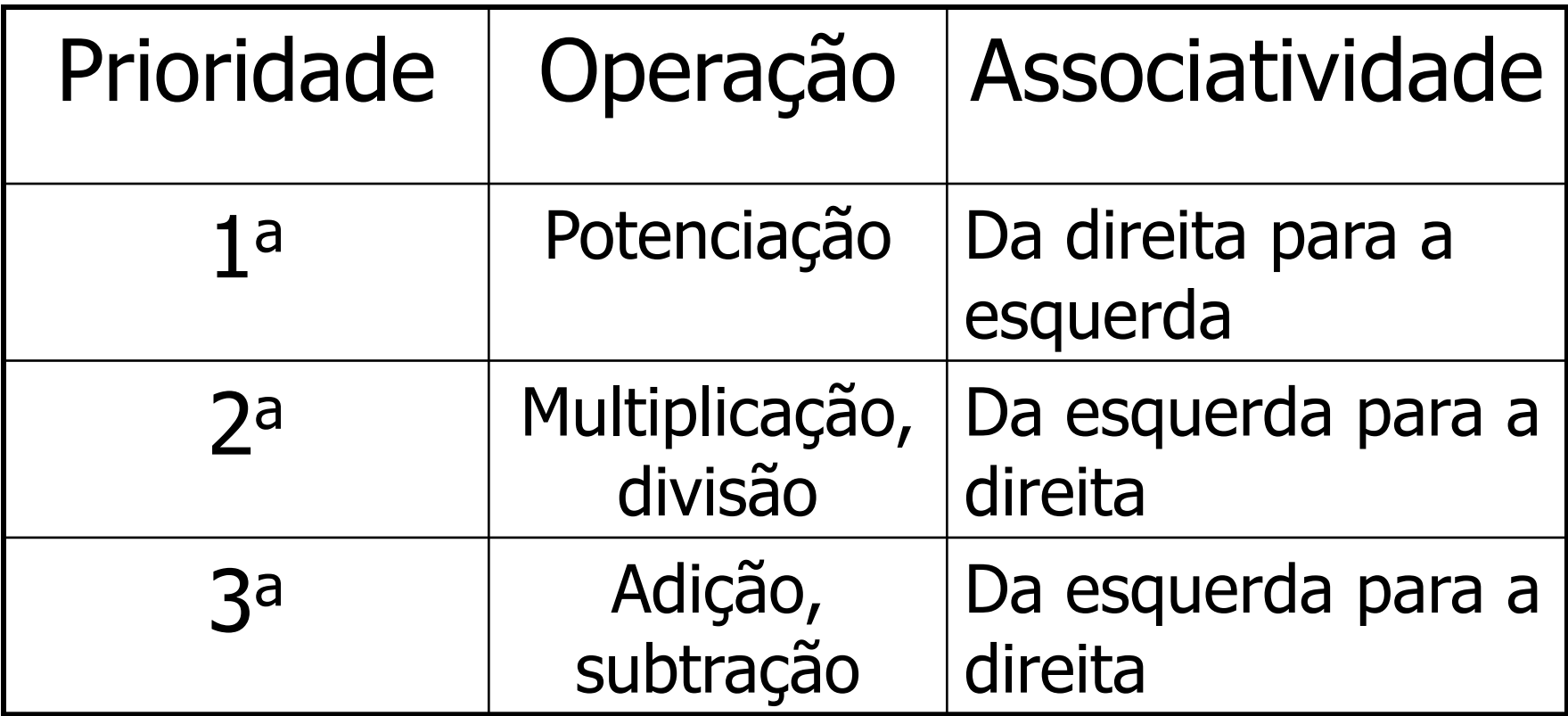

**Parênteses podem alterar prioridades** 

## Prioridades e Parênteses

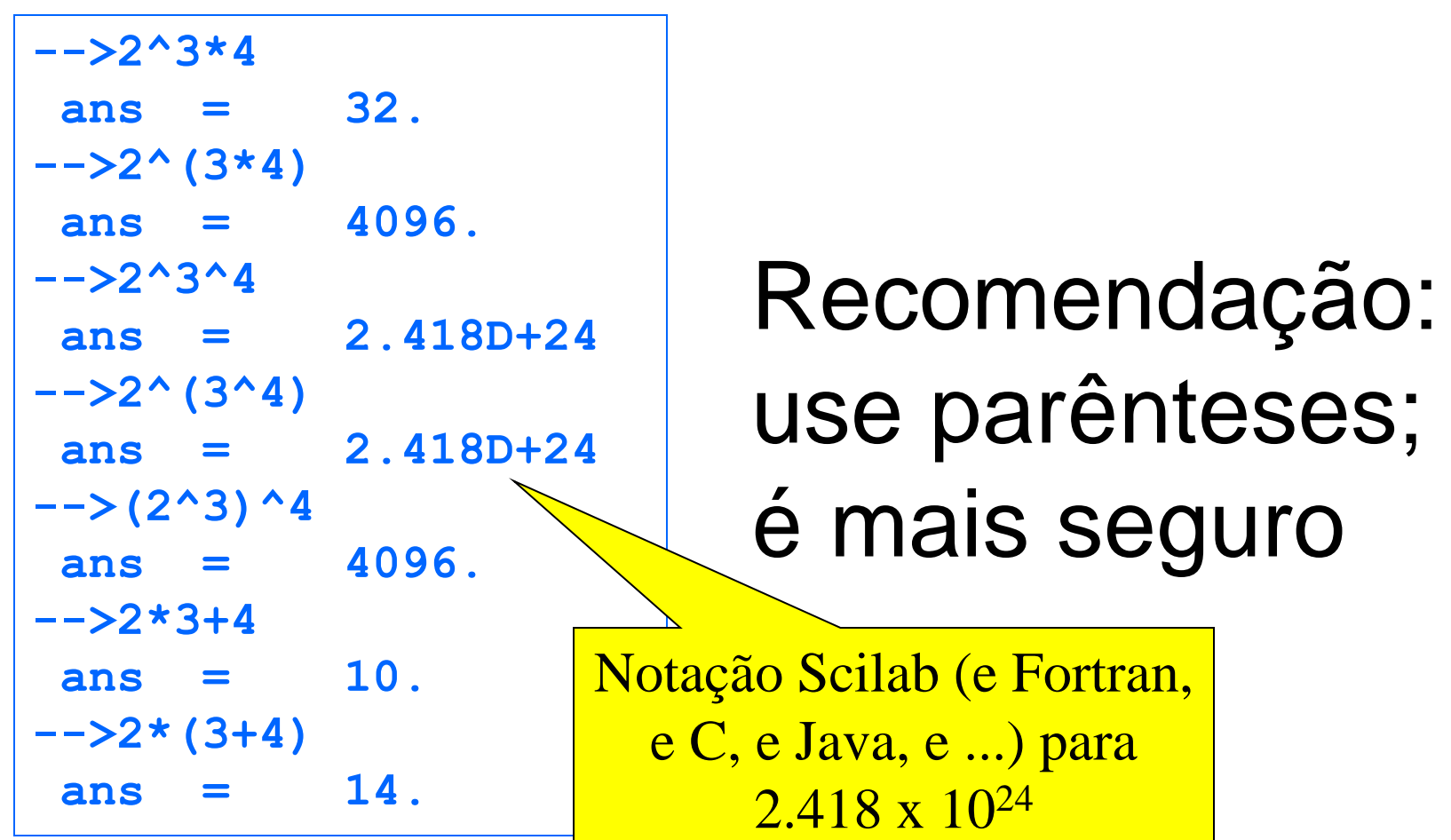

Equações de Segundo Grau: O Scilab como Calculadora - 1

 $ax^2 + bx + c = 0$ **Equação** 

■ Raízes (reais se Δ>0)

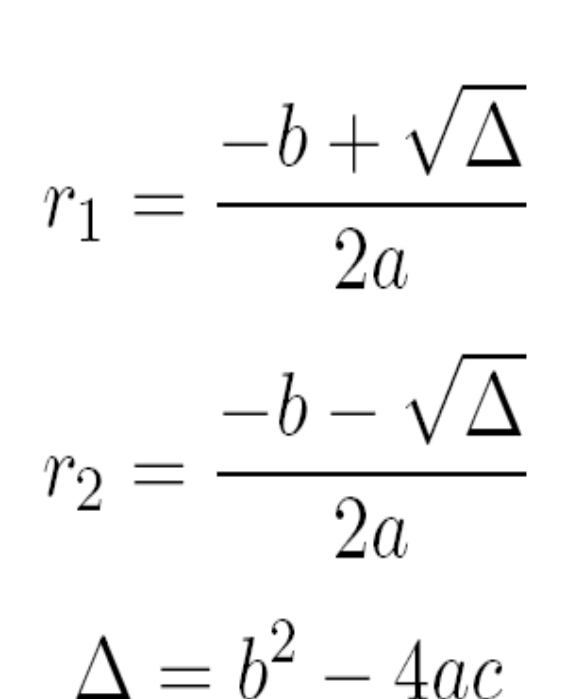

Calcular as raízes para a = 534.2765, b = 9987.3431  $e$  c = 225.7690

Equações de Segundo Grau: O Scilab como Calculadora – 2

#### **Inicialização**

**-->***a = 534.2765* **a = 534.2765 -->***b = 9987.3431* **b 9987.3431 -->***c = 225.7690* **c = 225.769**

Equações de Segundo Grau: O Scilab como Calculadora – 3

■ Cálculo das Raízes

```
-->delta = b^2 - 4*a*c
delta =
     99264530. 
-->r1 = (-b+sqrt(delta))/(2*a)
 r1 =
   - 0.0226329 
-->r2 = (-b-sqrt(delta))/(2*a)
 r2 =
   - 18.670578
```
#### Erros Comuns

- Escrever **delta = b^2 – 4ac**, omitindo os operadores de multiplicação
- **Escrever**  $r1 = (-b+sqrt(delta))/2*a$  **o** que na verdade calcula

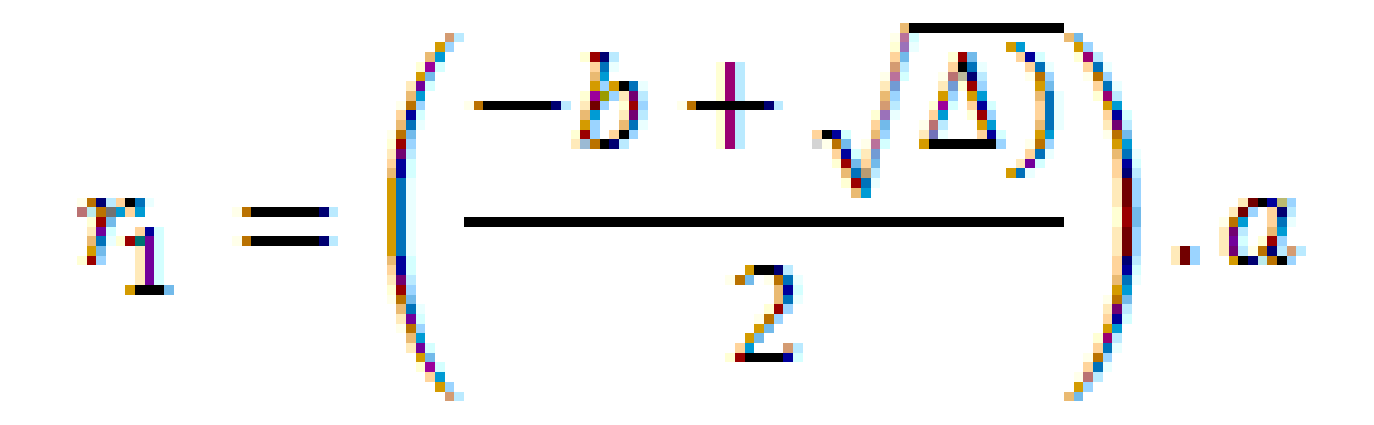

#### Verificando os Resultados

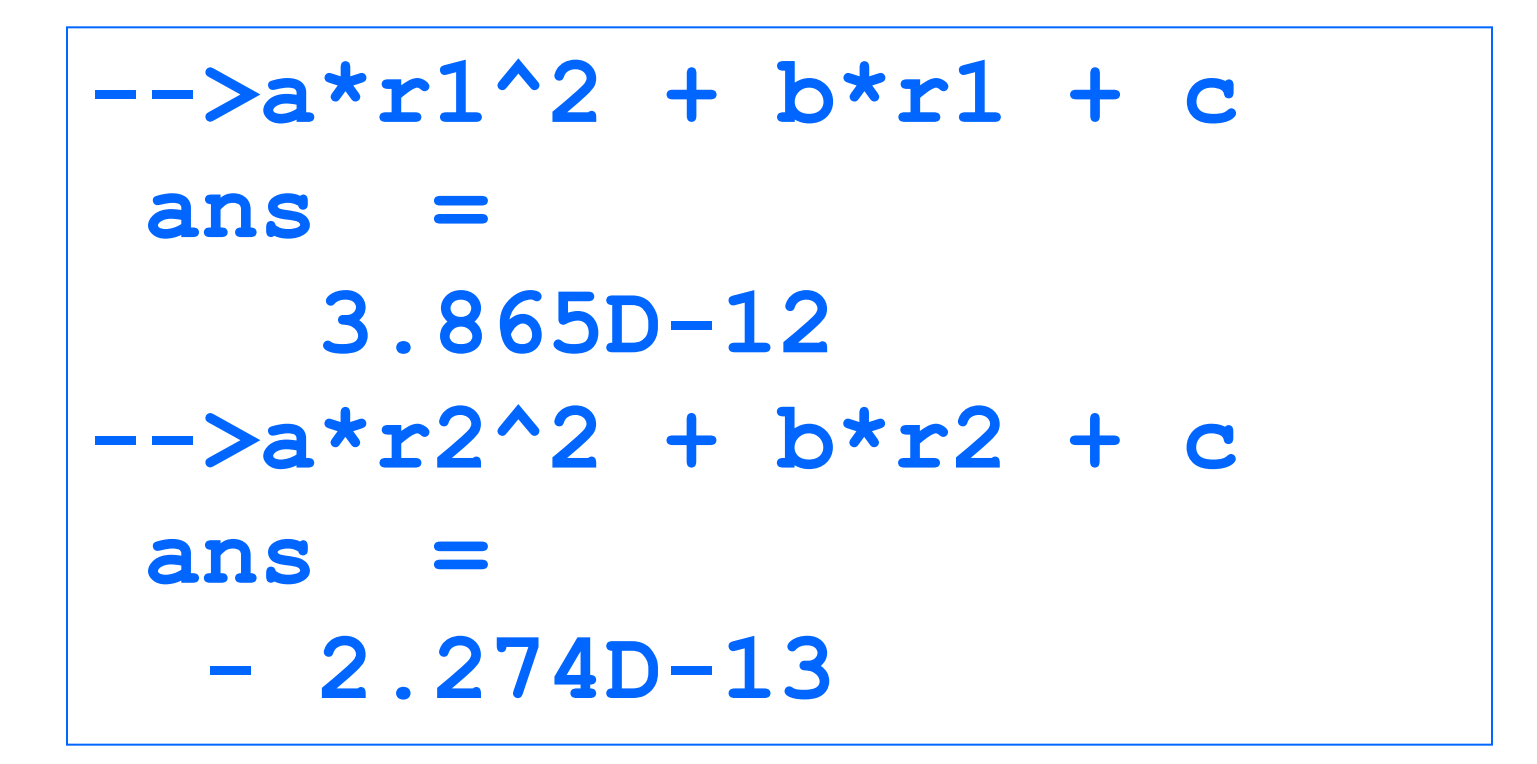

Equações de Segundo Grau: O Scilab como Calculadora – 4

- Ganhos com relação a uma calculadora de mão:
	- **Nariáveis evitam re-digitações**
	- **Resultados intermediários são memorizados**
	- Fórmulas facilitam a composição de expressões
- **Problemas** 
	- Nova equação, redigitação das fórmulas
- **Solução**

Usar o Scilab como interpretador de *programas* 

## Exercícios

■ Calcule as sequintes expressões:

- Qual é o valora da área de um cíuculo com raio igual a 2,5? -  $Area = \pi r^2$
- Usando a equação do teorema de Pitagoras,  $a^2 + b^2 = c^2$

qual é o valor do a quando  $b$  é igual  $a$  2 e  $c$  é igual a 6?

Uma função f:R  $x \, R \rightarrow R$  é dada por  $f(x, y) =$  $1 + x$  $1 + y$ ×  $2 + x$  $2 + y$ Qual é o valor de f(2,4)?

28

## Programas Scilab

- **Programas são arquivos ASCII (caracteres** sem formatação) com a terminação **.sce**
- Um arquivo-programa contém comandos **Scilab**
- Um programa é construído usando o editor **SciPad**
- **Um programa é executado seguindo o menu** Execute/Load into Scilab do editor Scipad
- Sua execução equivale à digitação na console dos comandos no arquivo

## O Editor SciPad

## Use sempre o SciPad para construir programas

Nunca use o Word, pois ele introduz bytes de formatação

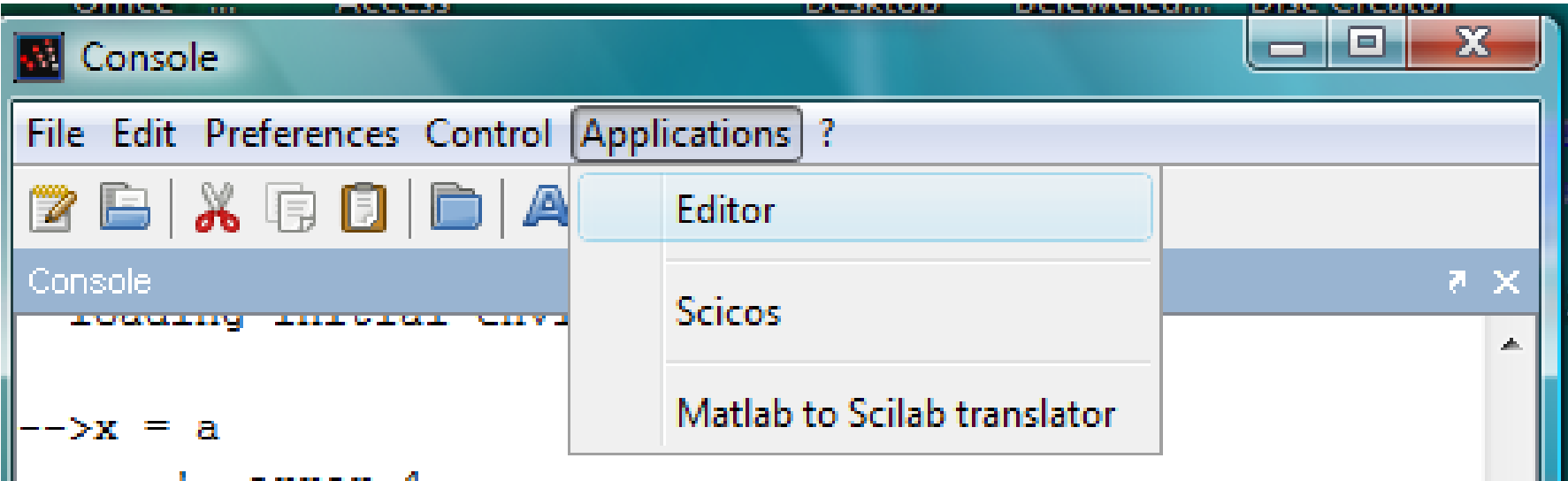

## Equações de Segundo Grau: Programa Scilab – Eq2g1.sce

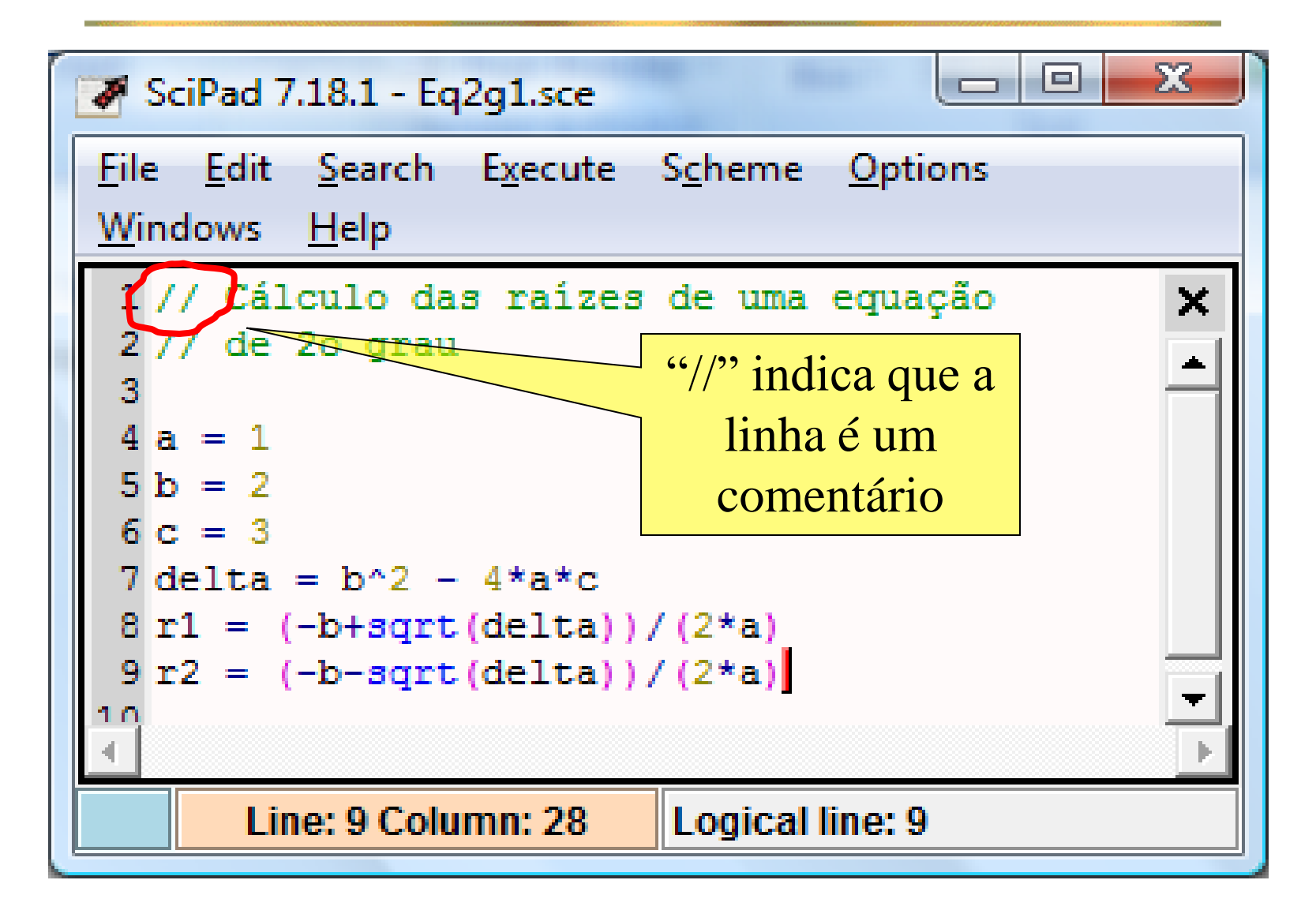

Equações de Segundo Grau: Programa Scilab – Eq2g\_1\_0.sce

- Para uma nova equação, basta substituir no programa os valores dos novos coeficientes
- As chances de erros de digitação são consideravelmente diminuídas
- **Entretanto, a prática de modificar programas** a cada execução não é recomendada
- O melhor é fazer com que o programa leia os valores dos coeficientes a cada execução

// Cálculo das raízes de uma **// equação de 2o grau // Entrada dos coeficientes a = input("Valor de a:"); b = input("Valor de b:"); c = input("Valor de c:");** Equações de Segundo Grau: Programa Scilab – Eq2g\_2\_0.sce - 1 Diálogo com o usuário

Equações de Segundo Grau: Programa Scilab – Eq2g\_2\_0.sce - 2

**// Cálculo das raízes de uma equação // de 2o grau**

- **a = input("Digite o valor de a:")**
- **b = input("Digite o valor de b:")**
- **c = input("Digite o valor de c:")**

**delta = b^2 - 4\*a\*c**

- **r1 = (-b+sqrt(delta))/(2\*a)**
- **r2 = (-b-sqrt(delta))/(2\*a)**

#### Execução do Programa Eq2g2.sce

```
Digite o valor de a:1
 a =
     1. 
Digite o valor de b:2
 b =
     2. 
Digite o valor de c:3
 c =
     3. 
 delta =
   - 8. 
 r1 =
   - 1. + 1.4142136i 
 r2 =
   - 1. - 1.4142136i
```
## O Programa Eq2g3.sce – Especificação

- O programa só deverá calcular as raízes quando elas forem reais
- A saída do programa deverá ser uma frase como "As raízes são xxxx e xxxx", quando as raízes forem reais, e senão, "As raízes são complexas."

### O Comando if

# **if <condição> then <bloco "então"> else <bloco "senão"> end**

## Cláusula else vazia

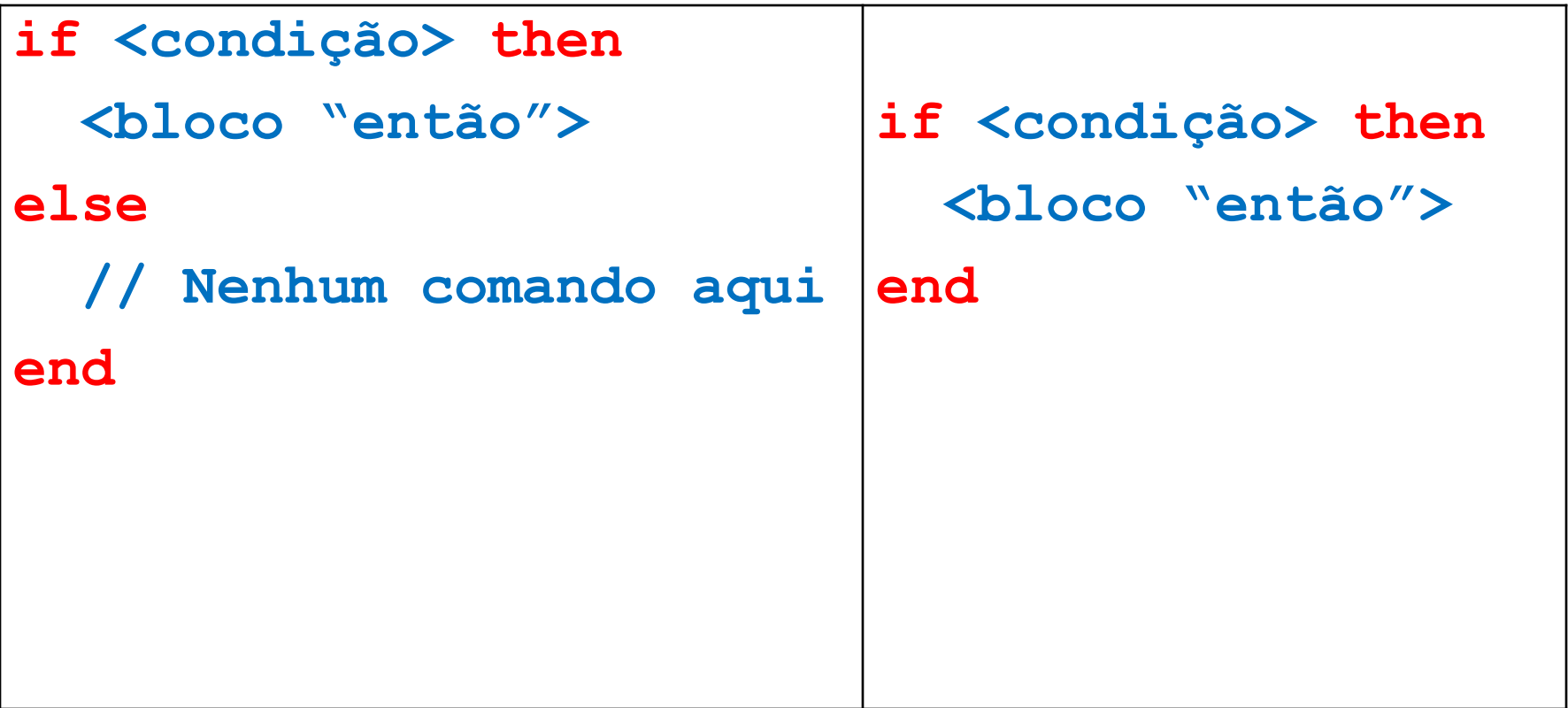

Equações de Segundo Grau: Programa Scilab – Eq2g\_3.sce - 2

**//Cálculo e impressão das raízes delta = b^2 - 4\*a\*c; if delta > 0 then r1 = (-b+sqrt(delta))/(2\*a); r2 = (-b-sqrt(delta))/(2\*a); printf("Raízes: %g e %g.",r1,r2); else printf("Raízes complexas.") end**

## Partes de um comando If

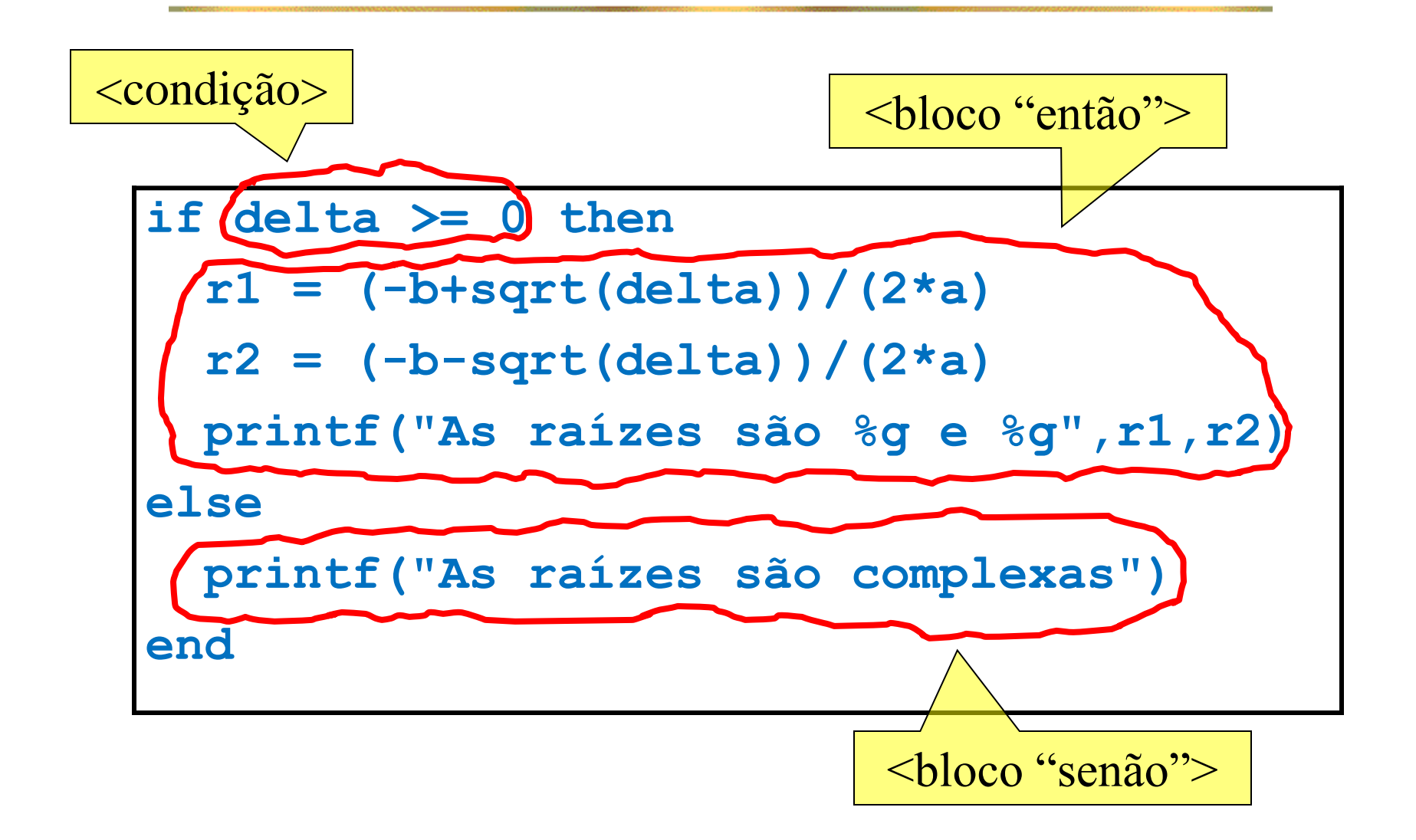

## Palavras-chave de um Comando if

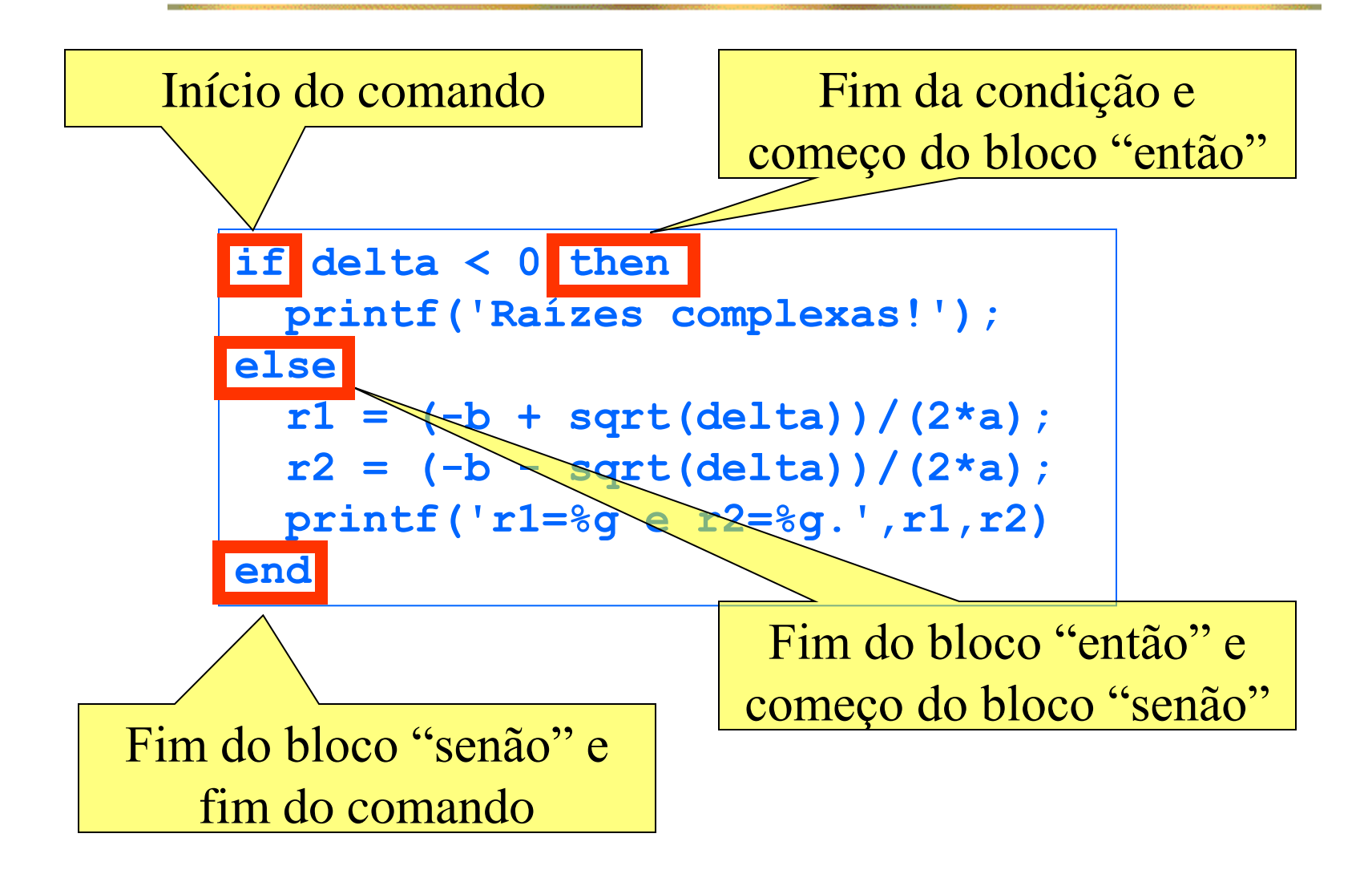

## Operadores Relacionais

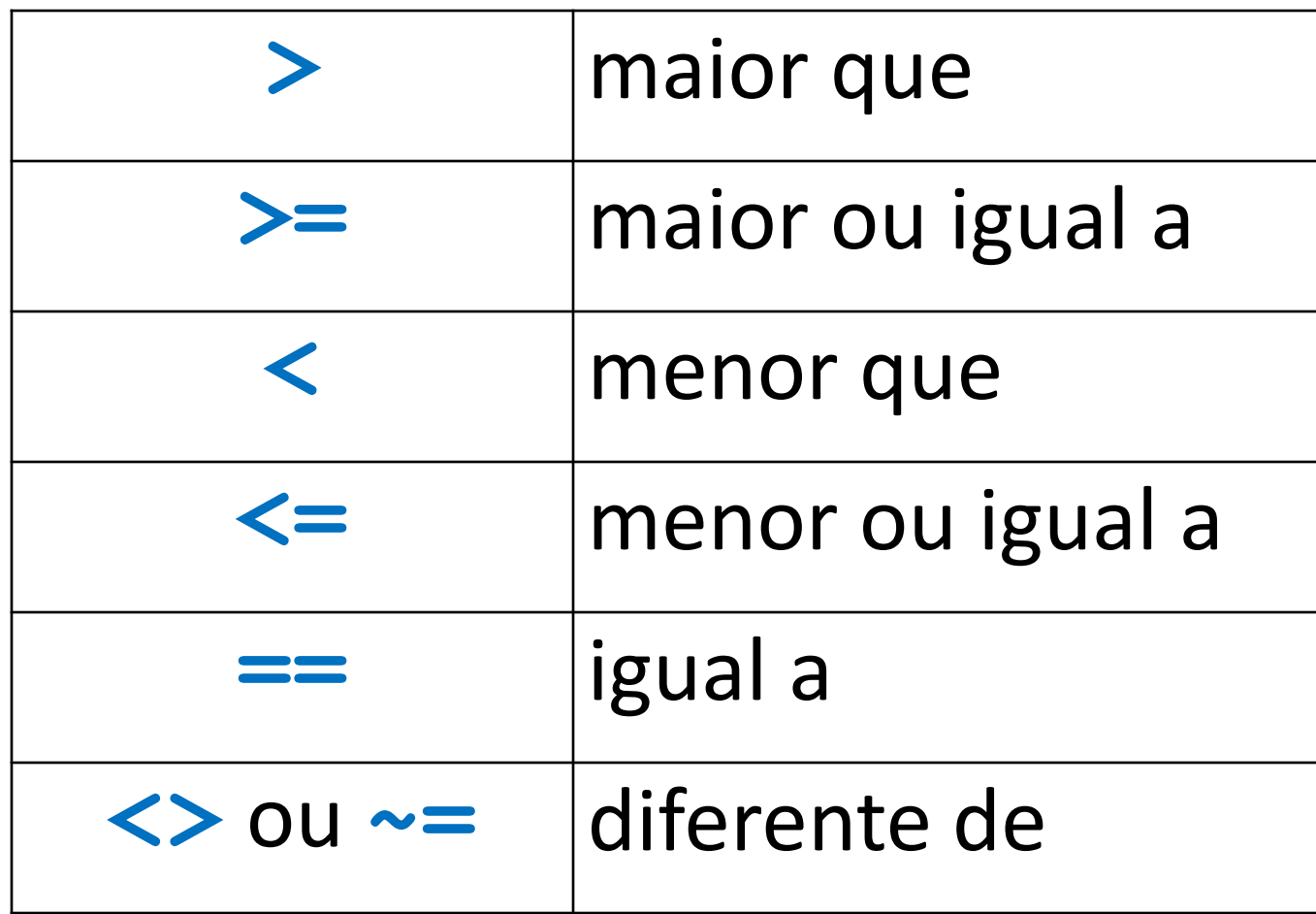

## Problema: Cálculo do Fatorial

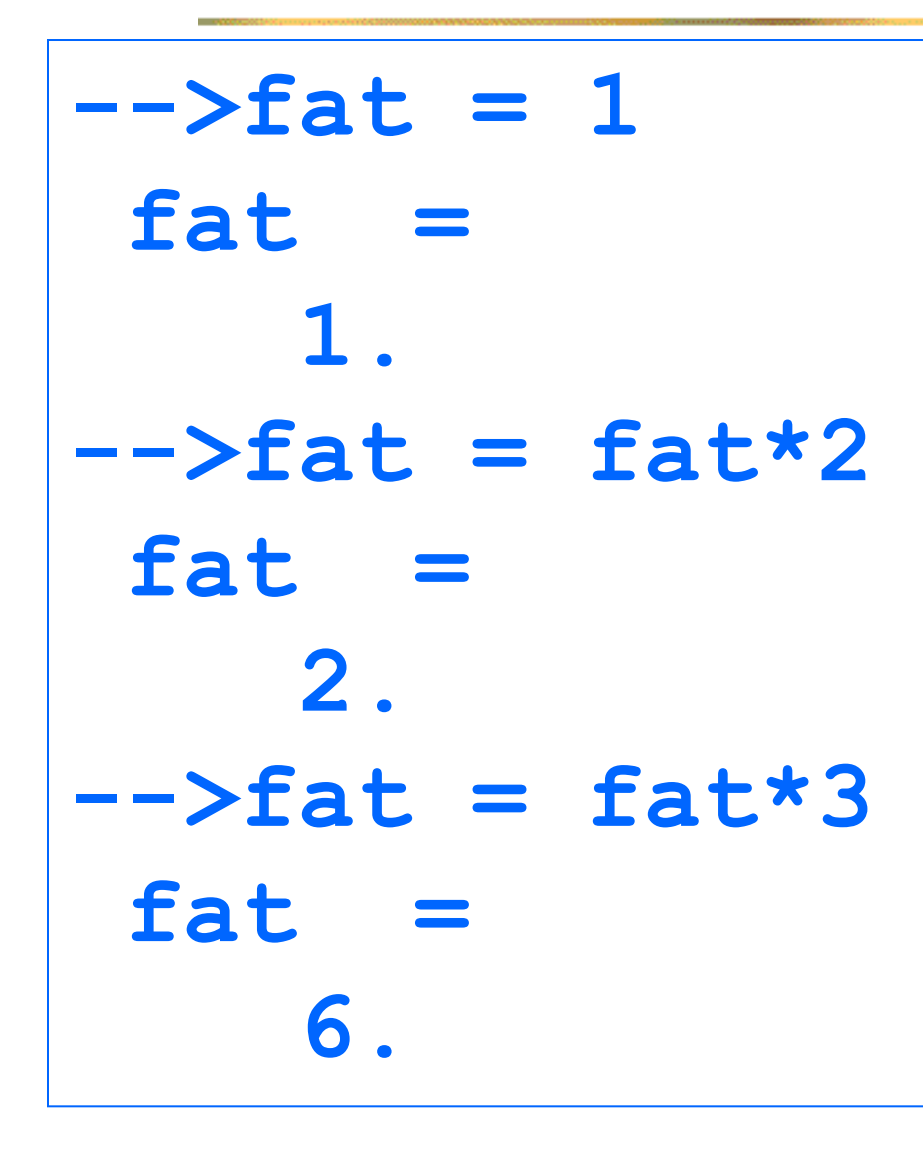

■ Outra coisa chata, repetitiva e propensa a erros

Solução? Programa Scilab!

## O Comando Repetitivo for

## O comando for  $j = 1:5$  **// corpo do "for" end**

■ resulta em 5 execuções do corpo do **for**, com  $j = 1, 2, 3, 4 \in 5$ .

#### Programa - Fatorial

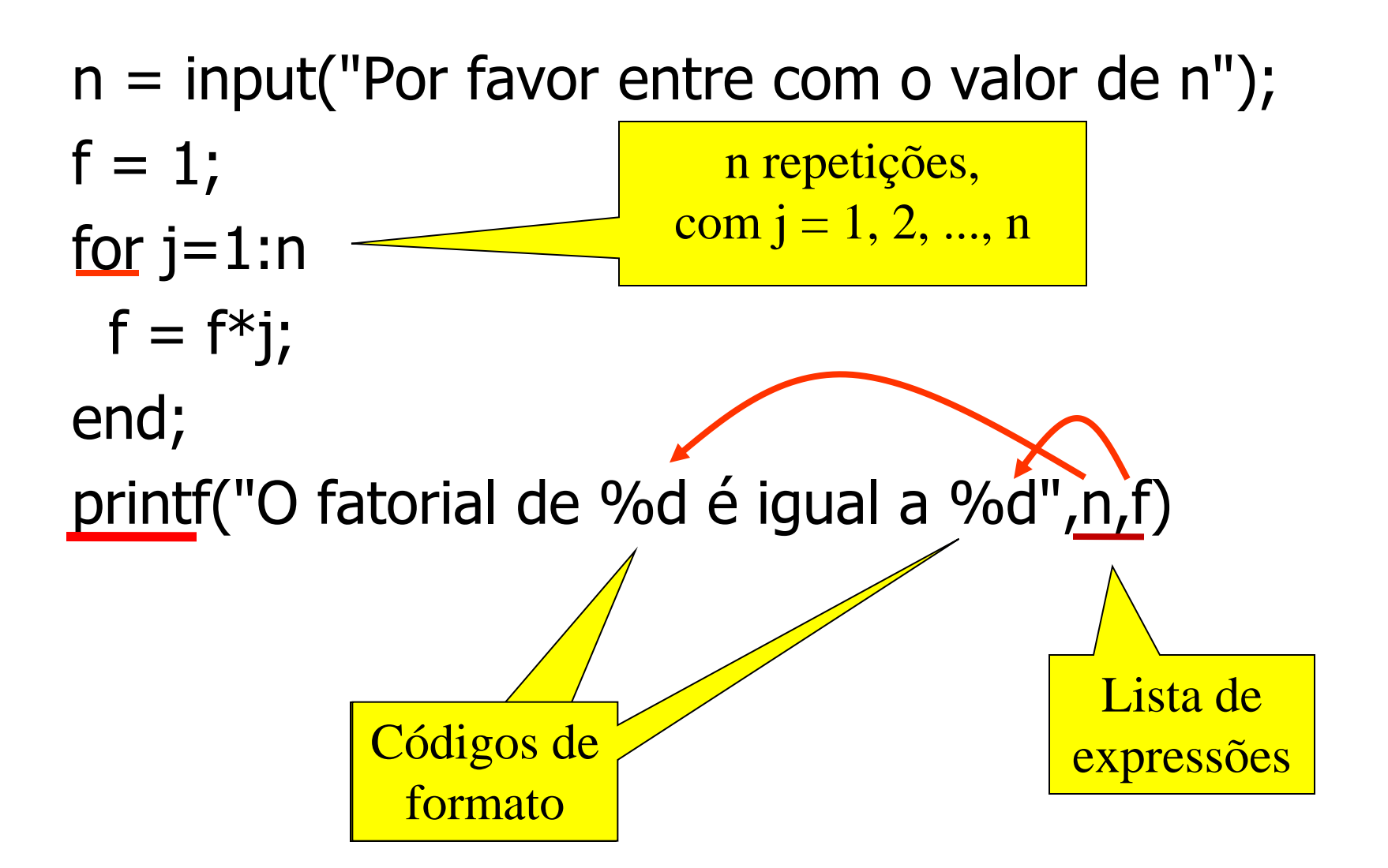

#### Tabela de Senos

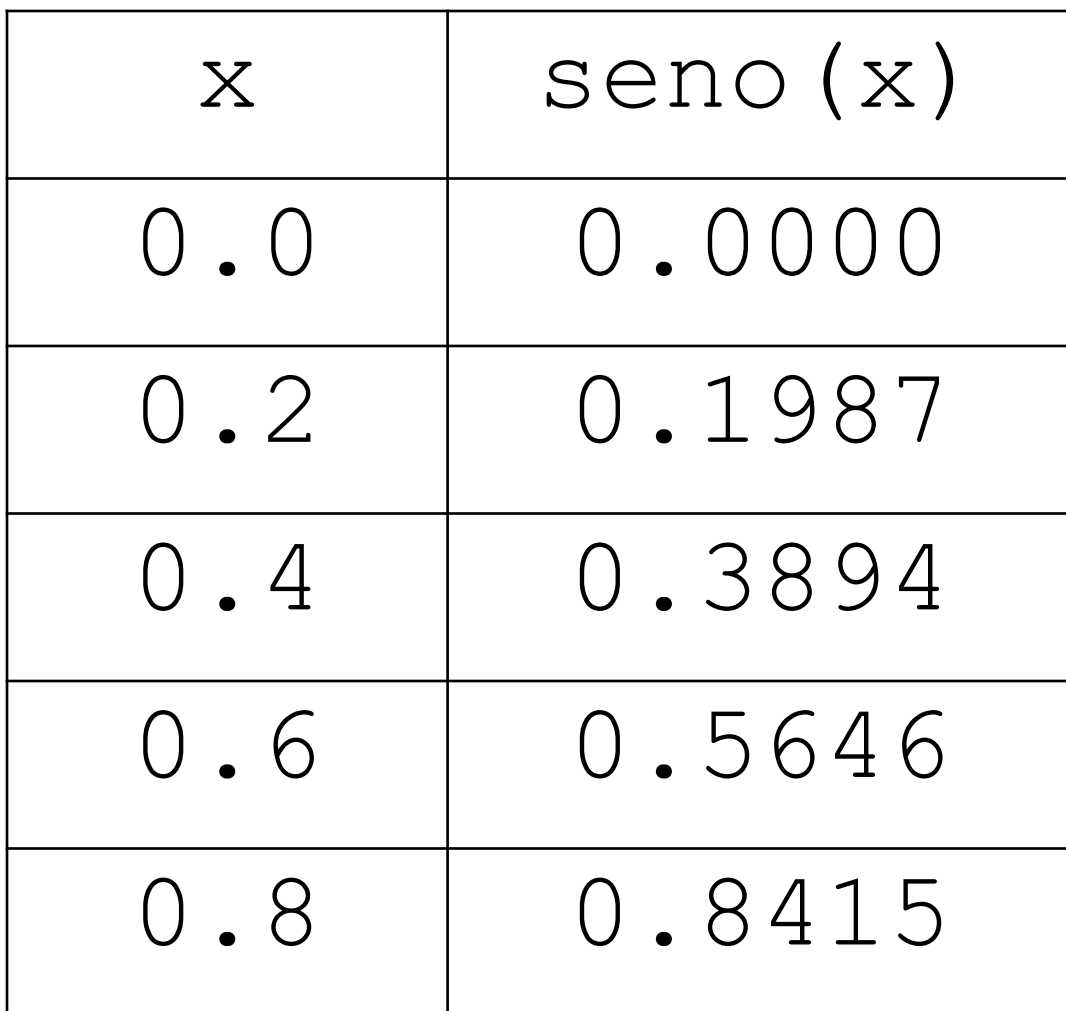

#### Forma Geral de um comando for

**for <variável> = <inicial>:<passo>:<limite> <bloco for>; end**

## Comando for com passo diferente de 1

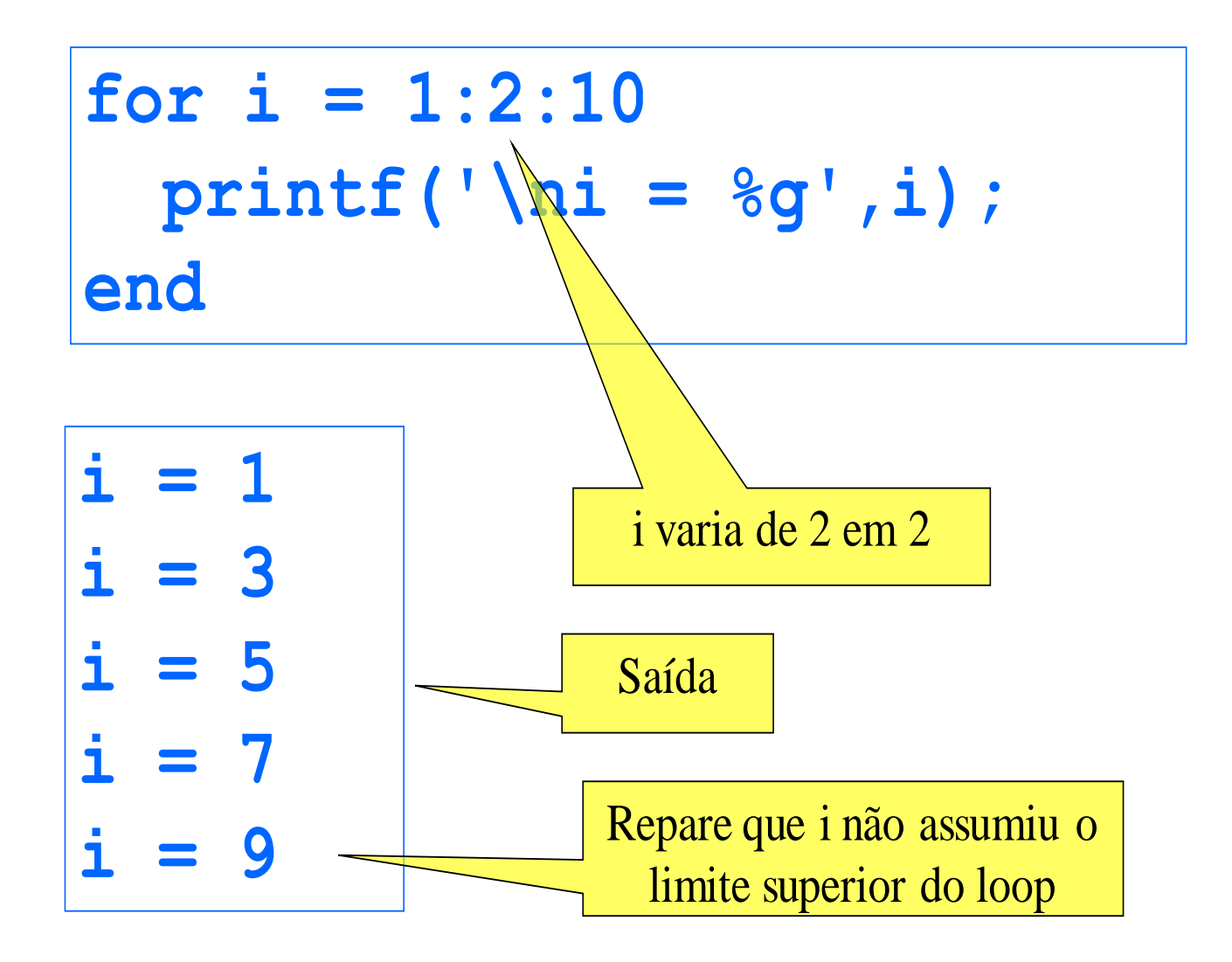

## Comando for com passo negativo

$$
\begin{cases}\nfor i = 20:-2:16 \\
printf('|ni = %g', i);\nend\n\end{cases}
$$

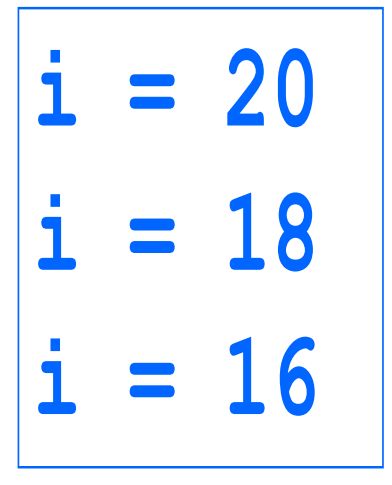

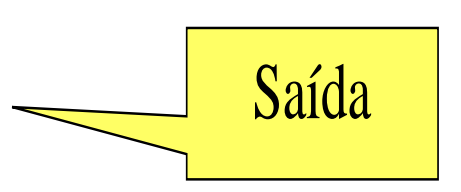

## Comando for com controle fracionário

A variável de controle pode assumir valores não inteiros

**for x = 0:0.3:0.7 printf('\nx = %g',x); end**

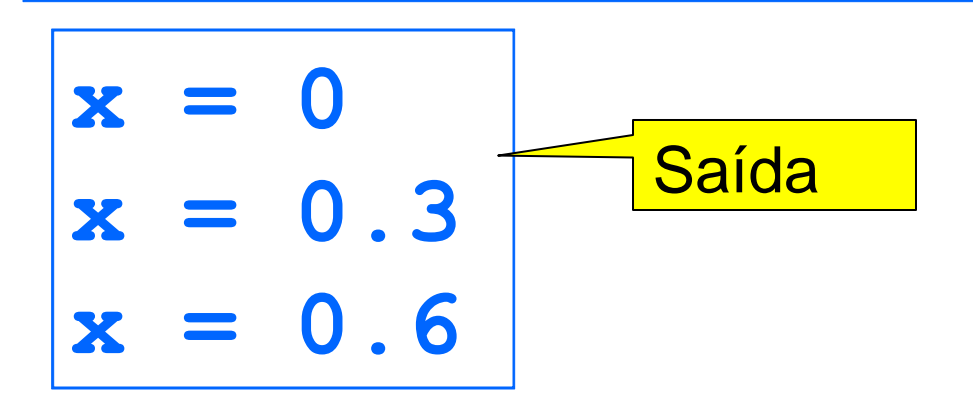

Tabela de Senos 1ª tentativa

# **// Tabela da função Seno for x = 0:0.2:2\*%pi printf("%g %g",x, sin(x)) end**

**--> 0 00.2 0.1986690.4 0.3894180.6 0.5646420.8 0.7173561 0.841471** Tabela de Senos 2ª Tentativa

## **// Tabela da função Seno for x = 0:0.2:2\*%pi printf("\n %g %g",x, sin(x)) end**

## Tabela de Senos 2ª Tentativa

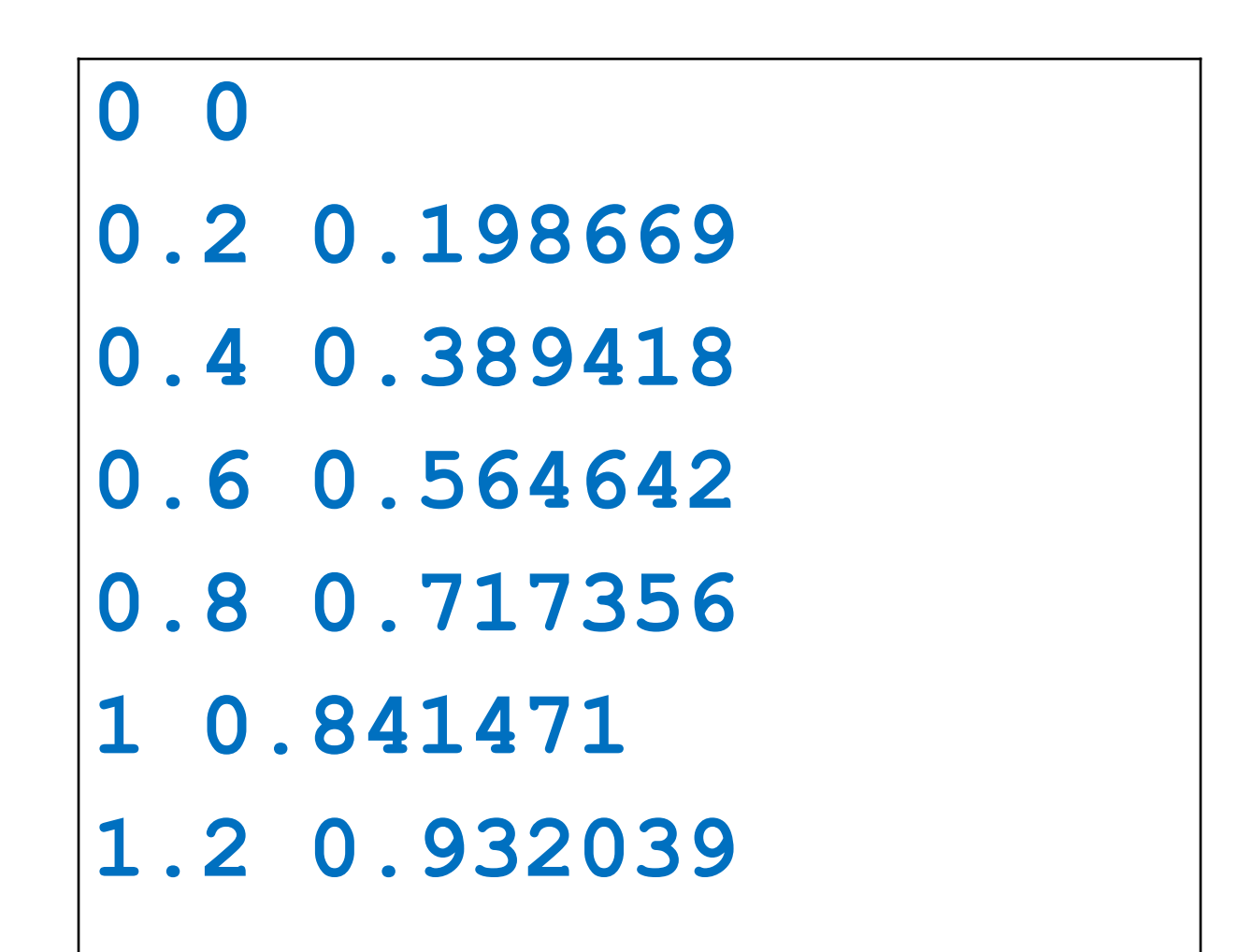

#### Tabela de Senos

```
// Tabela da função Seno
// Impressão do cabeçalho
printf("\n x seno(x)")
// Impressão das linhas da tabela
for x = 0:0.2:2*%pi
   printf("\n%3.1f %7.4f",x, sin(x))
end
```
#### Tabela de Senos

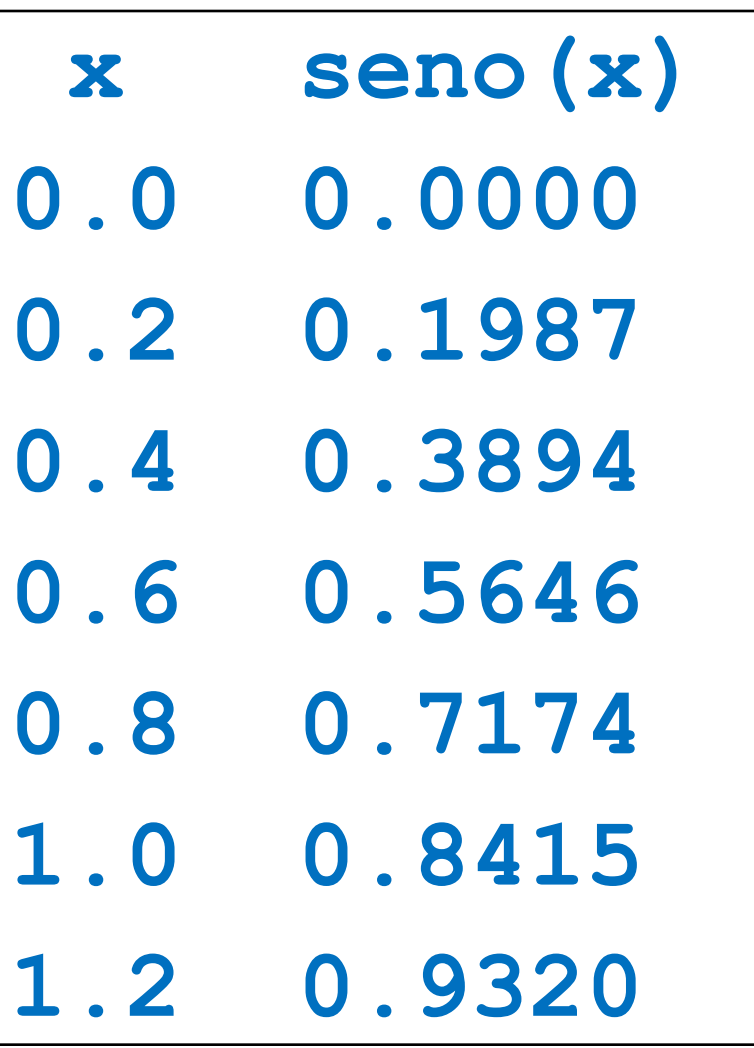

## "Indentação"

```
if delta < 0 then
   printf('Raízes complexas!');
else
                                          \overline{\mathcal{L}} r1 = (-b + sqrt(delta))/(2*a);
   r2 = (-b - sqrt(delta))/(2*a);
   printf('r1=%g e r2=%g.',r1,r2)
end
```
Mais legível

```
if delta < 0 then
printf('Raízes complexas!');
else
r1 = (-b + sqrt(delta))/(2*a);
r2 = (-b - sqrt(delta))/(2*a);
printf('r1=%g e r2=%g.',r1,r2)
end
```
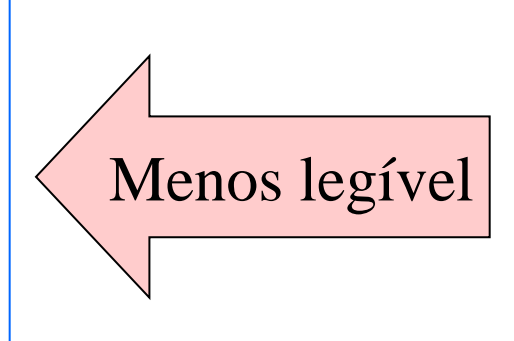

"Indentação"

- Para o Scilab, os dois programas são absolutamente equivalentes, mas...
- Para nós, humanos, a disposição do texto do programa afeta (e muito) a legibilidade (o que se aplica à correção de programas pelo professor e pelos monitores: a indentação é exigida)
- Blocos "então" e "senão" são mais facilmente identificados com indentação.
- Os possíveis fluxos de execução ficam mais claros.

## Conclusões

- O Scilab oferece um nível de conforto muito superior às linguagens de máquina
- A interface de comandos é muito boa para pequenos cálculos e para o teste de comandos.
- Cálculos mais complexos são (muito) melhor implementados por programas

## Conclusões

- Na linguagem Scilab encontramos construções importantes como **if** e **for**, e também detalhes, como a inclusão ou não de um "**;**" ao fim de um comando, ou os códigos **%d** ou **%f** de conversão em um **printf**,
- Operações como salvar ou executar um programa também merecem sua atenção.
- Não tenha medo! Na dúvida, faça experimentos – o Scilab não estraga.